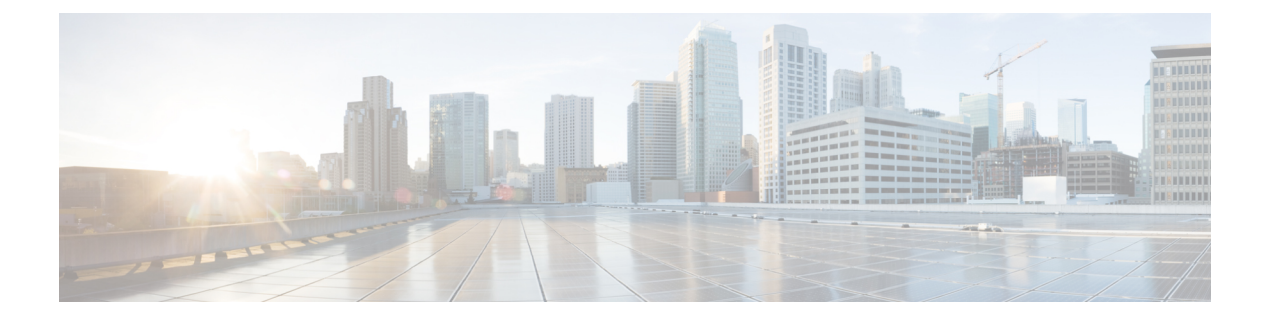

# **VSAN** トランキングの設定

この章では、VSAN トランキングの設定方法について説明します。

- この章は、次の項で構成されています。
	- VSAN [トランキングの設定](#page-0-0), 1 ページ

# <span id="page-0-0"></span>**VSAN** トランキングの設定

## **VSAN** トランキングの概要

VSAN トランキングにより、相互接続ポートは複数の VSAN でフレームを送受信できます。 トラ ンキングは E ポートおよび F ポートでサポートされます。

VSAN トランキングは、仮想ファイバ チャネル インターフェイスでサポートされます。

VSAN トランキング機能には、次の制限事項があります。

- トランキング設定は、Eポートにだけ適用されます。トランクモードがEポートでイネーブ ルにされており、そのポートがトランキング E ポートとして動作可能になると、TE ポート と見なされます。
- トランキング プロトコルは TE ポートに設定されたトランク許可 VSAN を使用して、フレー ムの送受信が可能な allowed-active VSAN を判別します。
- トランキングがイネーブルにされた E ポートがサードパーティ製のスイッチに接続されてい る場合、トランキング プロトコルは E ポートとしてシームレスな動作を保証します。

#### **VSAN** トランキングの不一致

E ポート間で VSAN が正しく設定されなかった場合、2 つの VSAN でトラフィックが結合される (その結果、2つの VSAN が一致しなくなる)などの問題が発生します。 VSAN トランキングプ ロトコルは、VSAN インターフェイスを ISL の両端で検証し、VSAN の結合を防ぎます(次の図 を参照)。

図 **1**: **VSAN** の不一致

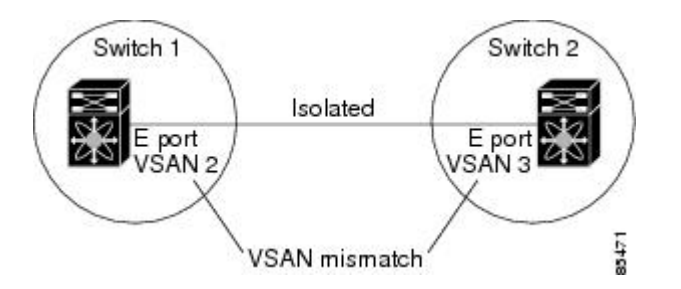

この例では、トランキングプロトコルが潜在的なVSANのマージを検出し、関連ポートを分離し ます。

2 つの Cisco SAN スイッチの間にサードパーティ製スイッチが配置されている場合、トランキン グ プロトコルは VSAN の結合を検出できません(次の図を参照)。

#### 図 **2**: サードパーティ製スイッチによる **VSAN** の不一致

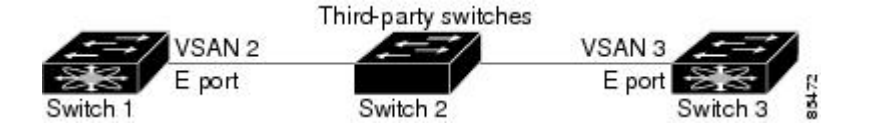

VSAN 2 と VSAN 3 は、ネーム サーバおよびゾーン アプリケーションにおいてオーバーラップす るエントリによって事実上結合されます。 Cisco MDS 9000 Fabric Manager は、このようなトポロ ジの検出に役立ちます。

#### **VSAN** トランキング プロトコル

トランキング プロトコルは、E ポートおよび TE ポート動作にとって重要です。 トランキング プ ロトコルは、次の機能をサポートします。

- 動作可能なトランク モードのダイナミック ネゴシエーション
- トランク許可 VSAN の共通のセットの選択
- ISL(スイッチ間リンク)間の VSAN 不一致の検出

デフォルトでは、VSAN トランキング プロトコルはイネーブルです。 トランキング プロトコル がスイッチでディセーブルの場合、そのスイッチのポートは新規トランク コンフィギュレーショ ンを適用できません。 既存のトランク設定は影響を受けません。TE ポートは引き続きトランク モードで機能しますが、トランキング プロトコルがイネーブルのときに事前にネゴシエートした VSAN のトラフィックだけをサポートします。 このスイッチに直接接続している他のスイッチも 同様に接続インターフェイスで影響を受けます。 非トランキング ISL 間の異なるポート VSAN か

らのトラフィックを統合する必要がある場合、トランキング プロトコルをディセーブルにしま す。

## **VSAN** トランキングの設定

#### 注意事項と制約事項

VSAN トランキングを設定する場合、次の点に注意してください。

- VSAN トランキング ISL の両端が同じポート VSAN に属するよう設定することを推奨しま す。 ポート VSAN が異なるプラットフォームまたはファブリック スイッチでは、一端はエ ラーを返し、他端は接続されません。
- 不整合な設定を防ぐには、VSANトランキングプロトコルをイネーブルまたはディセーブル にする前に **shutdown** コマンドを使用してすべての E ポートをディセーブルにします。

### **VSAN** トランキング プロトコルのイネーブル化**/**ディセーブル化

VSAN トランキング プロトコルをイネーブルまたはディセーブルに設定できます。

手順

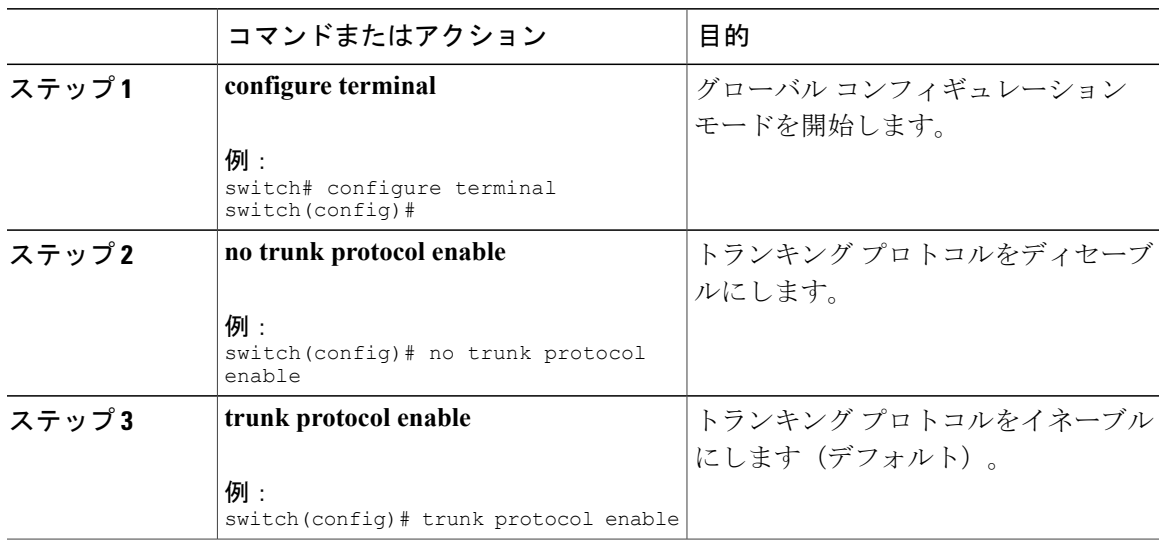

#### **Trunk Mode**

デフォルトでは、すべてのファイバ チャネルでトランク モードはイネーブルです。 ただし、ト ランク モード設定はEポート モードでしか有効になりません。トランク モードを on (イネーブ ル)、off(ディセーブル)、またはauto(自動)に設定できます。デフォルトのトランクモード は on です。 リンクの両端のトランク モード設定によって、両端のリンクおよびポート モードの トランキング ステートが決まります(次の表を参照)。

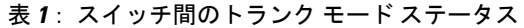

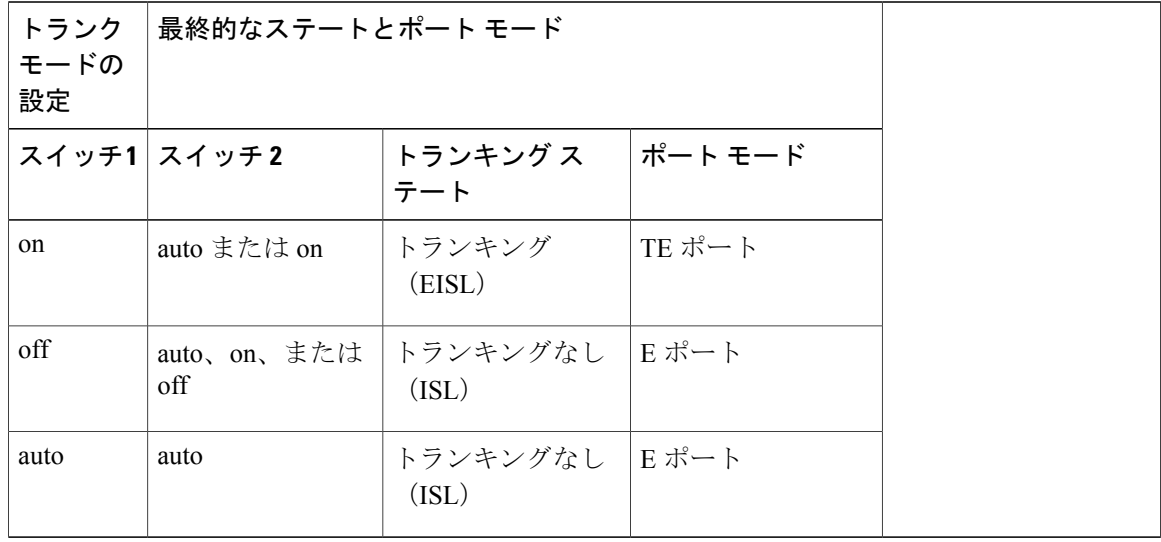

Cisco SAN スイッチでの推奨設定は、トランクの一方が Auto、反対側が On 設定です。

(注)

サードパーティ製のスイッチに接続されている場合、トランク モード設定は作用しません。 スイッチ間リンク (ISL)は常にトランキングディセーブルのステートです。

## トランク モードの設定

トランク モードを設定できます。

手順

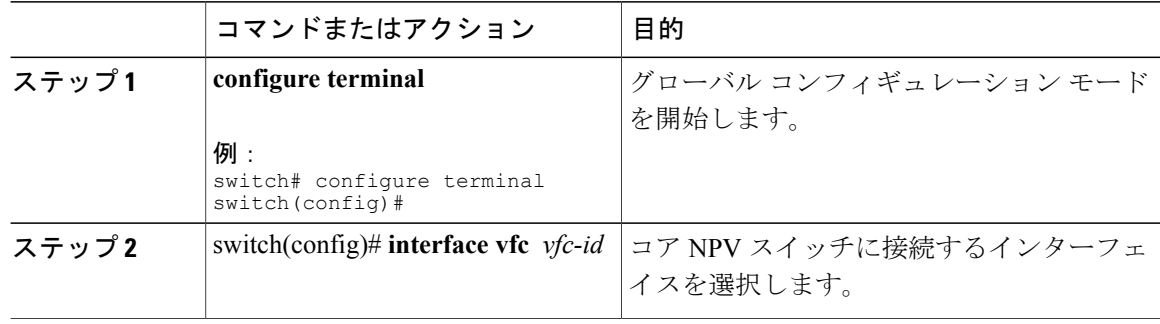

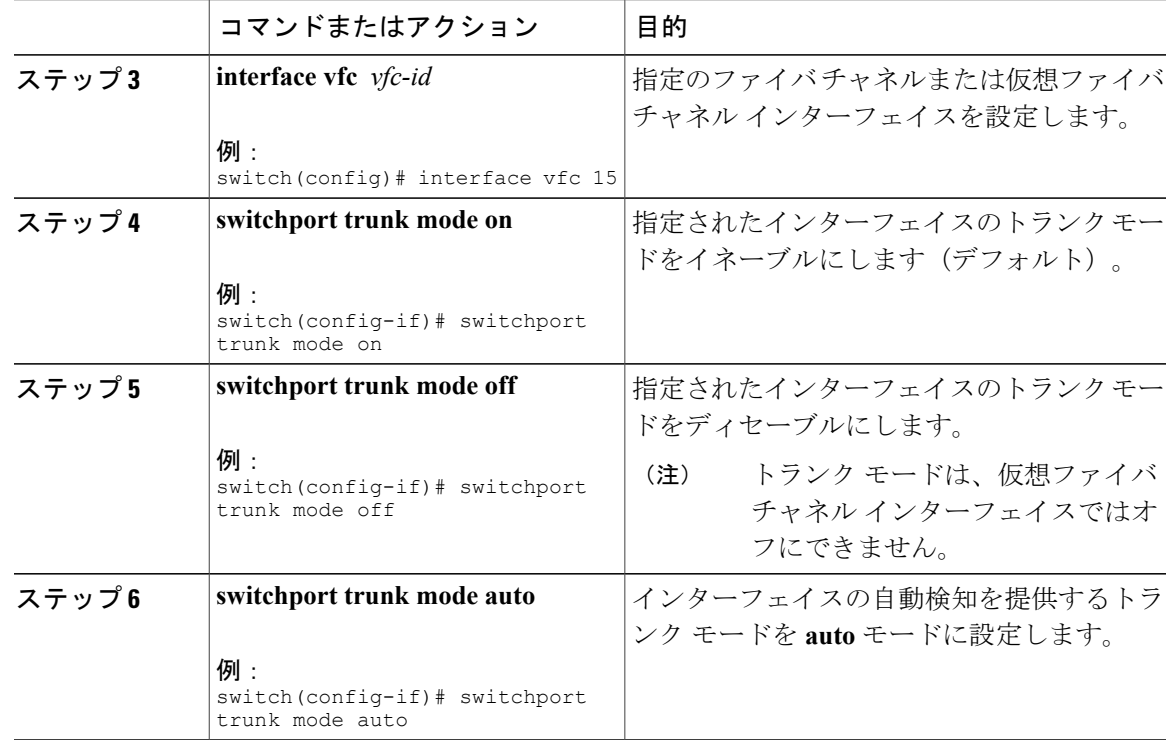

#### 例

次に、トランク モードで vFC インターフェイスを設定する例を示します。

```
switch# configure terminal
switch#(config)# vfc 200
switch(config-if)# switchport trunk mode on
```
次に、トランク モードで vFC インターフェイス 200 の出力例を示します。

```
switch(config-if)# show interface vfc200
vfc200 is trunking (Not all VSANs UP on the trunk)
    Bound interface is Ethernet1/3
    Hardware is Virtual Fibre Channel
    Port WWN is 20:c7:00:0d:ec:f2:08:ff
    Peer port WWN is 00:00:00:00:00:00:00:00
    Admin port mode is E, trunk mode is on
    snmp link state traps are enabled
    Port mode is TE
    Port vsan is 1
    Trunk vsans (admin allowed and active) (1-6,10,22)
    Trunk vsans (up) ()<br>Trunk vsans (isolated) ()
    Trunk vsans (isolated) ()<br>Trunk vsans (initializing) (1-6,10,22)
    Trunk vsans (initializing)
    5 minute input rate 0 bits/sec, 0 bytes/sec, 0 frames/sec
    5 minute output rate 0 bits/sec, 0 bytes/sec, 0 frames/sec
      0 frames input, 0 bytes
        0 discards, 0 errors
      0 frames output, 0 bytes
       0 discards, 0 errors
    last clearing of "show interface" counters never
    Interface last changed at Mon Jan 18 10:01:27 2010
```
#### トランク許可 **VSAN** リスト

各ファイバ チャネル インターフェイスには、対応付けられたトランク許可 VSAN リストがあり ます。 TE ポート モードでは、フレームはこのリストに指定された 1 つまたは複数の VSAN で送 受信されます。 デフォルトでは、完全な VSAN 範囲 (1~4093) がトランク許可リストに含まれ ます。

スイッチに設定されたアクティブな状態の VSAN の共通のセットは、インターフェイスのトラン ク許可 VSAN リストに含まれ、*allowed-active VSAN* と呼ばれます。 トランキング プロトコルは、 ISL の両端で allowed-active VSAN のリストを使用して、トラフィックが許可される通信可能な VSAN のリストを判別します。

次の図では、トランク許可 VSAN のデフォルト設定でスイッチ 1 は VSAN 1 ~ 5、スイッチ 2 は VSAN 1 ~ 3、スイッチ 3 は VSAN 1、2、4、および 5 が設定されています。 3 つすべてのスイッ チに設定された VSAN はすべて、allowed-active です。 ただし、次に示すように、ISL の両端にお ける allowed-active VSAN の共通のセットのみが通信可能になります。

#### 図 **3**: **allowed-active VSAN** のデフォルト設定

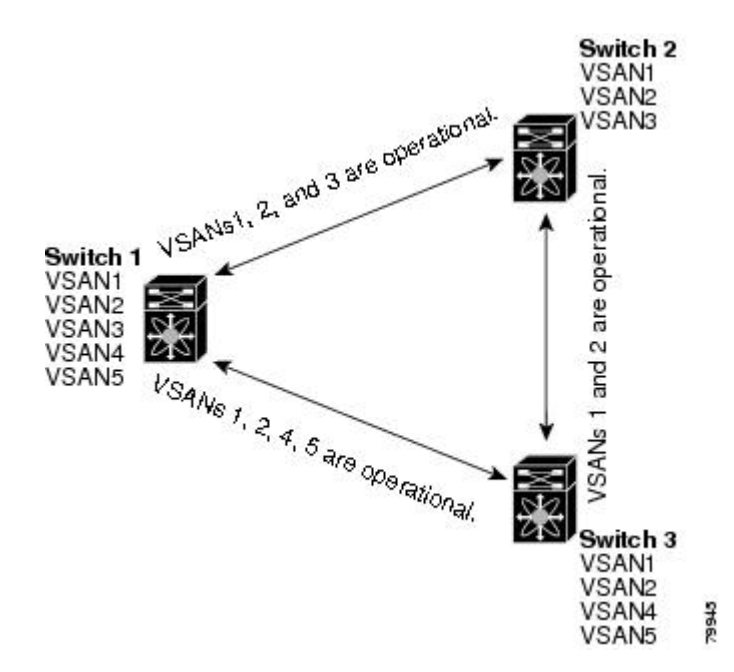

allowed-activeリストから選択したVSANセットを設定して、トランキングISLに指定されたVSAN へのアクセスを制御できます。

上の図を使用する例として、インターフェイスごとに許可 VSAN のリストを設定できます(次の 図を参照)。 たとえば、スイッチ 1 に接続された ISL の許可 VSAN リストから VSAN 2 と VSAN 4 を削除する場合、各 ISL の通信可能な VSAN リストは次のようになります。

- スイッチ 1 とスイッチ 2 の間の ISL には、VSAN 1 と VSAN 3 が含まれます。
- スイッチ 2 とスイッチ 3 の間の ISL には、VSAN 1 と VSAN 2 が含まれます。

• スイッチ3とスイッチ1の間のISLには、VSAN 1、VSAN 2、およびVSAN 5が含まれます。

したがって、VSAN 2 だけがスイッチ 1 からスイッチ 3、さらにスイッチ 2 にルーティングできま す。

図 **4**: 通信可能な許可 **VSAN** の設定

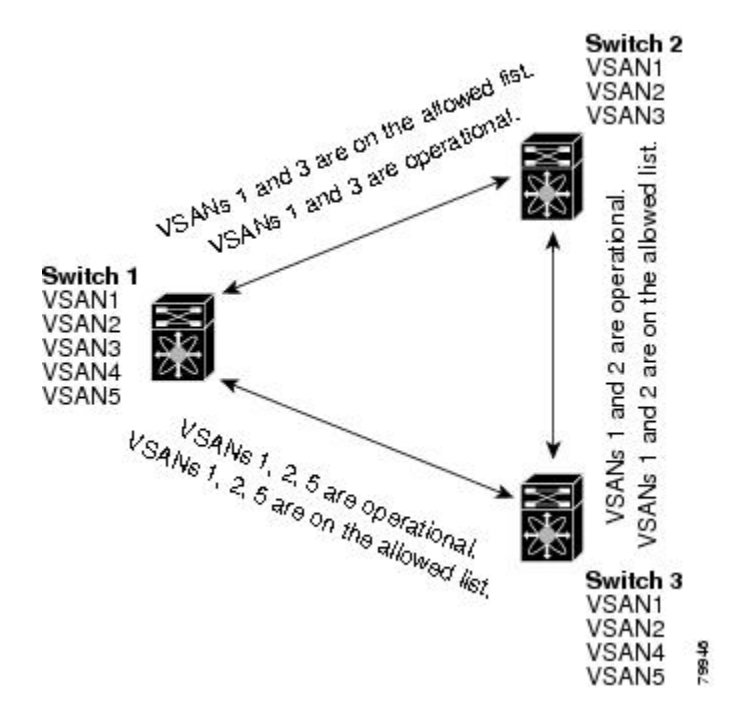

### **VSAN** の許可アクティブ リストの設定

インターフェイスに VSAN の許可アクティブ リストを設定できます。

手順

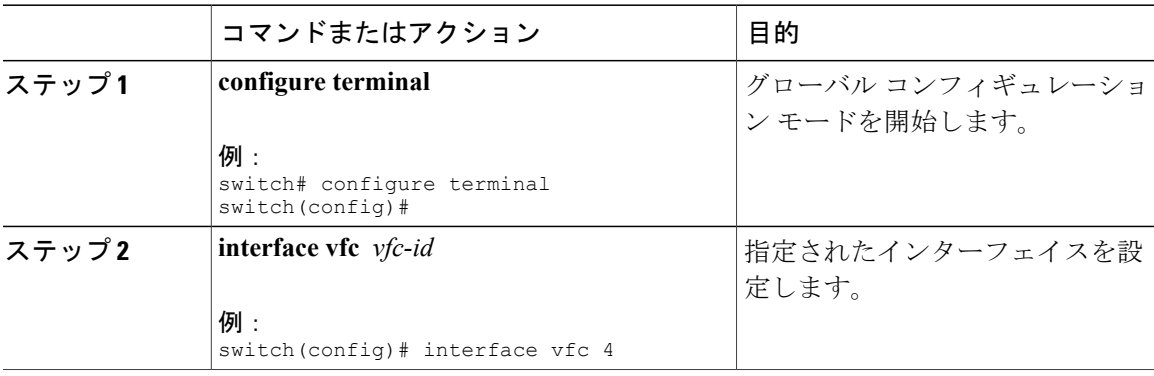

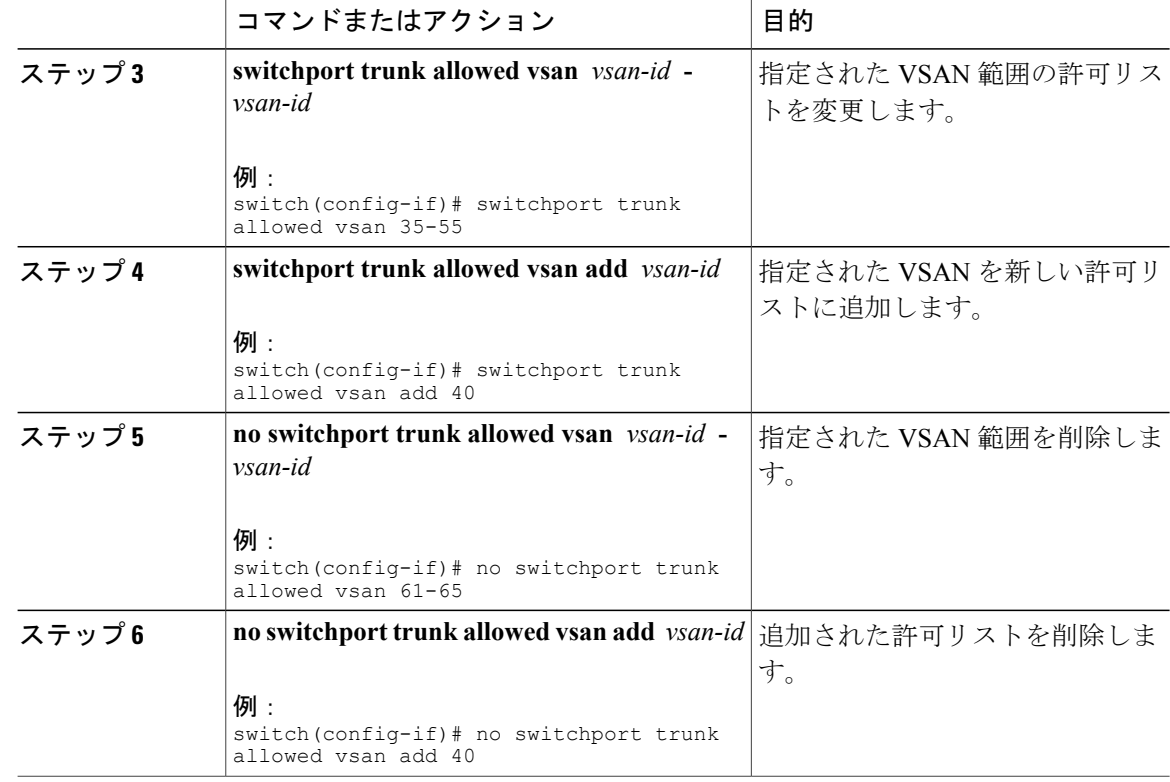

# **VSAN** トランキング情報の表示

**show interface** コマンドを EXEC モードから呼び出して、TE ポートの VSAN トランキング設定を 表示します。 引数を入力せずに、このコマンドを実行すると、スイッチに設定されたすべてのイ ンターフェイスの情報が表示されます。

次に、ファイバ チャネル インターフェイスのトランク モードを表示する例を示します。

```
switch# show interface vfc33
vfc33 is up
   Hardware is Fibre Channel, SFP is short wave laser w/o OFC (SN)
   Port WWN is 20:83:00:0d:ec:6d:78:40
   Peer port WWN is 20:0c:00:0d:ec:0d:d0:00
   Admin port mode is auto, trunk mode is on
次に、ファイバ チャネル インターフェイスのトランク プロトコルを表示する例を示します。
```
switch# **show trunk protocol** Trunk protocol is enabled

次に、すべてのトランク インターフェイスの VSAN 情報を表示する例を示します。

switch# **show interface trunk vsan 1-1000** vfc31 is not trunking ... vfc311 is trunking Belongs to san-port-channel 6 Vsan 1 is up, FCID is 0xef0000 Vsan 2 is up, FCID is 0xef0000 ... san-port-channel 6 is trunking Vsan 1 is up, FCID is 0xef0000 Vsan 2 is up, FCID is 0xef0000

# **VSAN** トランクのデフォルト設定

次の表は、VSAN トランキング パラメータのデフォルト設定をリスト表示しています。

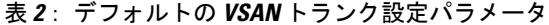

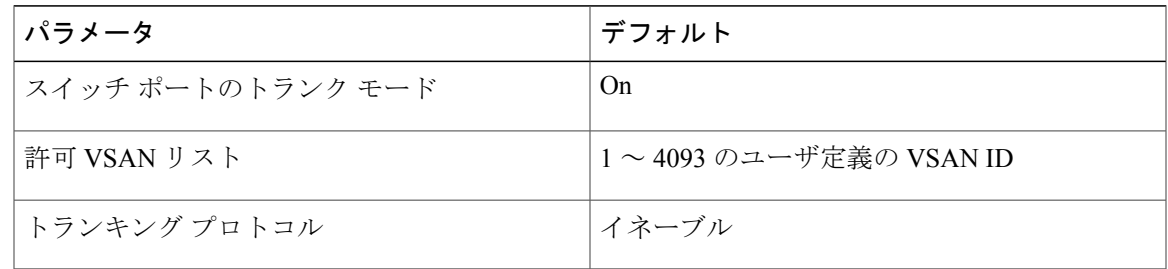